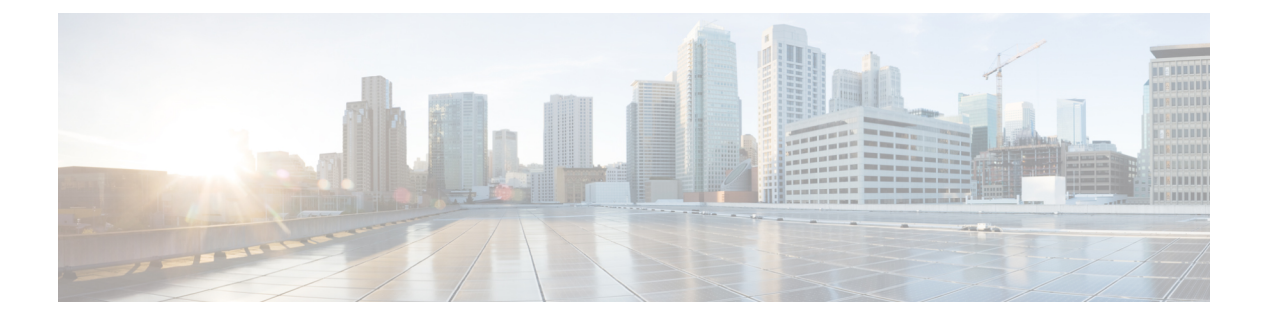

# **VLAN ACL** の設定

この章では、CiscoNX-OSデバイスのVLANACL(アクセスリスト)の設定方法を説明します。 この章は、次の項で構成されています。

- VLAN ACL [について](#page-0-0), 1 ページ
- VACL [のライセンス要件](#page-2-0), 3 ページ
- VACL [の前提条件](#page-2-1), 3 ページ
- VACL [の注意事項と制約事項](#page-2-2), 3 ページ
- VACL [のデフォルト設定](#page-3-0), 4 ページ
- VACL [の設定](#page-3-1), 4 ページ
- VACL [設定の確認](#page-7-0), 8 ページ
- VACL [統計情報のモニタリングとクリア](#page-8-0), 9 ページ
- VACL [の設定例](#page-8-1), 9 ページ
- VACL [に関する追加情報](#page-9-0), 10 ページ

## <span id="page-0-0"></span>**VLAN ACL** について

VLAN ACL (VACL) は、MAC ACL または IP ACL の適用例の 1 つです。VACL を設定し、VLAN との間でルーティングされるかまたは VLAN 内でブリッジングされるすべてのパケットに適用で きます。VACL は、セキュリティ パケット フィルタリングおよび特定の物理インターフェイスへ のトラフィックのリダイレクトだけを目的としたものです。VACL は方向(入力または出力)で 定義されることはありません。

#### 関連トピック

ACL [について](b_Cisco_Nexus_9000_Series_NX-OS_Security_Configuration_Guide_7x_chapter_01001.pdf#unique_247)

### **VLAN** アクセス マップとエントリ

VACL は、アクセス マップを使用して、1 つまたは複数のマップ エントリを順序化したリストを 収容します。各マップ エントリは、IP または MAC ACL を処理に関連付けます。各エントリには シーケンス番号が付き、これに基づいてエントリの優先度を管理できます。

デバイスがパケットにVACLを適用する際、パケットを許可するACLを含む最初のアクセスマッ プ エントリで設定されている処理を適用します。

### **VACL** とアクション

アクセスマップコンフィギュレーションモードでは、**action**コマンドを使用して、次のいずれか のアクションを指定します。

#### **Forward**

デバイスの通常の動作によって決定された宛先にトラフィックを送信します。

#### **Redirect**

1 つまたは複数の指定インターフェイスにトラフィックをリダイレクトします。

#### **Drop**

トラフィックをドロップします。ドロップを処理として指定する場合、ドロップされたパ ケットのログをデバイスが記録するよう指定することもできます。

### **VACL** の統計情報

VACL の各ルールのグローバル統計が維持されます。VACL を複数の VLAN に適用した場合、保 持されるルール統計情報は、その VACL が適用されている各インターフェイス上で一致(ヒッ ト)したパケットの総数になります。

(注) インターフェイスレベルの VACL 統計はサポートされていません。

設定する VLAN アクセス マップごとに、その VACL の統計情報を維持するかどうかを指定でき ます。この機能を使用すると、VACL によってフィルタリングされたトラフィックのモニタが必 要かどうかに応じて、あるいは VLAN アクセスマップの設定のトラブルシューティングが必要か どうかに応じて、VACL 統計をオンまたはオフにできます。

#### 関連トピック

VACL [統計情報のモニタリングとクリア](#page-8-0), (9 ページ)

### **VACL** に対する **Session Manager** のサポート

Session Manager は VACL の設定をサポートしています。この機能によって、ACL の設定を確認 し、設定を実行コンフィギュレーションにコミットする前に、その設定が必要とするリソースが 利用可能かどうかを確認できます。Session Manager の詳細については、『*Cisco Nexus 9000 Series NX-OS System Management Configuration Guide*』を参照してください。

# <span id="page-2-0"></span>**VACL** のライセンス要件

次の表に、この機能のライセンス要件を示します。

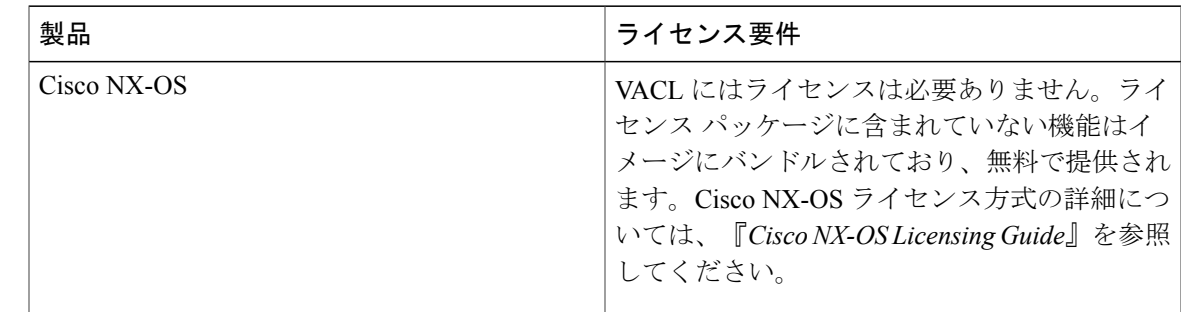

## <span id="page-2-2"></span><span id="page-2-1"></span>**VACL** の前提条件

VACL の前提条件は次のとおりです。

• VACL に使用する IP ACL または MAC ACL が存在し、必要な方法でトラフィックをフィル タリングするように設定されていることを確認します。

## **VACL** の注意事項と制約事項

VACL の設定に関する注意事項は次のとおりです。

- ACL の設定には Session Manager を使用することを推奨します。この機能によって、ACL の 設定を確認し、設定を実行コンフィギュレーションにコミットする前に、その設定が必要と するリソースが利用可能かどうかを確認できます。SessionManagerの詳細については、『*Cisco Nexus 9000 Series NX-OS System Management Configuration Guide*』を参照してください。
- 適用する ACL エントリが多すぎると、設定が拒否される可能性があります。
- SPAN 宛先ポートへの VACL リダイレクトはサポートされません。
- VACL のロギングはサポートされません。
- TCAM リソースは、VACL を複数の VLAN で適用する場合、共有されません。

• VXLAN の VACL には、次のガイドラインが適用されます。

- •アクセスからネットワーク方向(レイヤ2からレイヤ3のカプセル化パス)の VXLAN VLAN に適用される VACL は、内部ペイロードでサポートされます。
- VACLをアクセス側で使用して、オーバーレイネットワークに進入するトラフィックを フィルタ処理して除外することを推奨します。
- カプセル化解除された VXLAN トラフィックでの出力 VACL は、サポートされません。

## <span id="page-3-0"></span>**VACL** のデフォルト設定

次の表に、VACL パラメータのデフォルト設定値を示します。

#### 表 **1**:**VACL** のデフォルト パラメータ

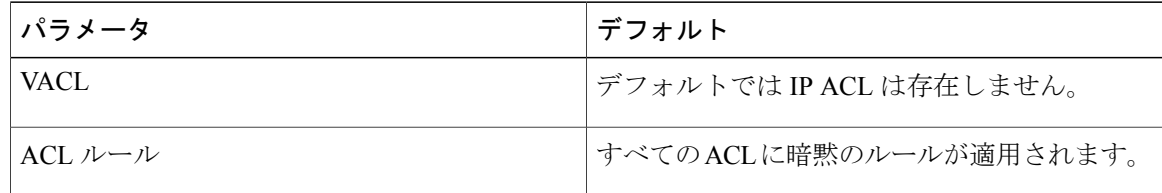

## <span id="page-3-1"></span>**VACL** の設定

### **VACL** の作成または **VACL** エントリの追加

VACL エントリを新規作成したり、既存の VACL にエントリを追加できます。どちらの場合も、 作成した VACL エントリが、1 つまたは複数の ACL を一致トラフィックに適用される処理と関連 付ける VLAN アクセス マップ エントリとなります。

#### はじめる前に

VACL に使用する ACL が存在し、目的に応じたトラフィック フィルタリングが設定されている ことを確認します。

#### 手順の概要

- **1. configure terminal**
- **2. vlan access-map***map-name* [*sequence-number*]
- **3.** 次のいずれかのコマンドを入力します。
	- **match** {**ip** | **ipv6**} **address***ip-access-list*
	- **matchmacaddress***mac-access-list*
- **4. action**{**drop** | **forward** | **redirect**}
- **5.** (任意) [**no**] **statistics per-entry**
- **6.** (任意) **show running-config aclmgr**
- **7.** (任意) **copy running-config startup-config**

#### 手順の詳細

 $\mathbf I$ 

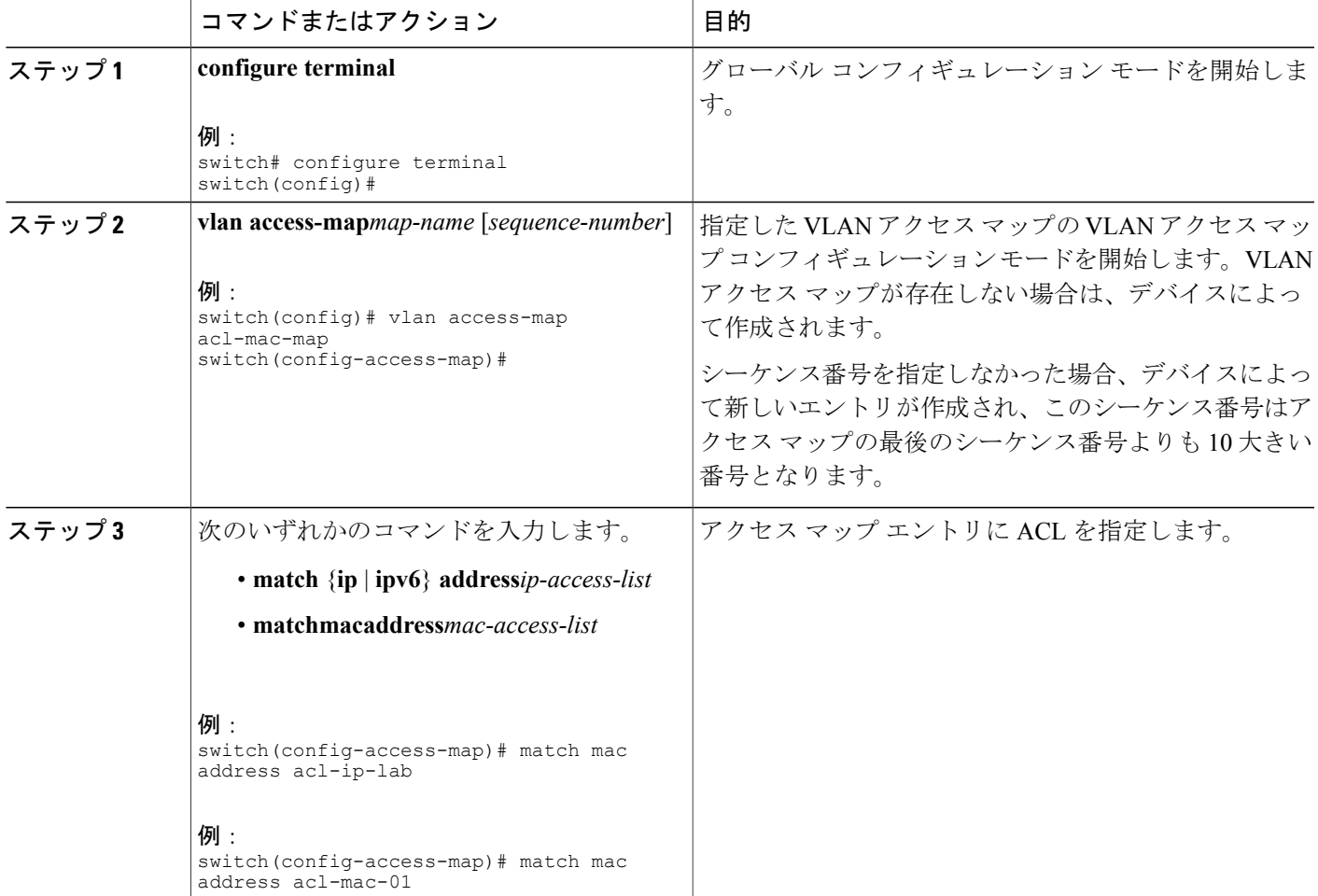

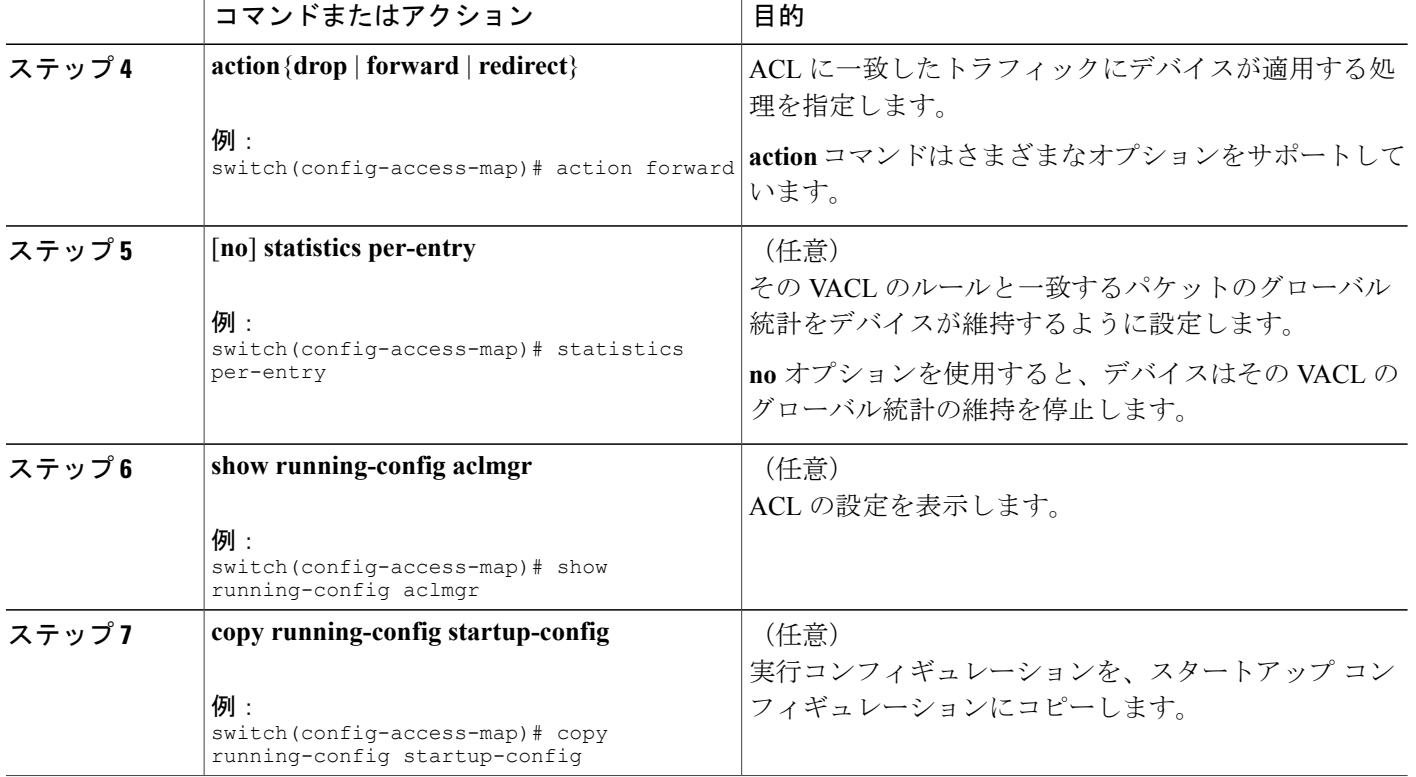

### **VACL** または **VACL** エントリの削除

VACL を削除できます。これにより、VLAN アクセス マップも削除されます。 また、VACL から単一の VLAN アクセス マップ エントリを削除することもできます。

#### はじめる前に

その VACL が VLAN に適用されているかどうかを確認します。削除できるのは、現在適用されて いる VACL です。VACL を削除しても、その VACL が適用されていた VLAN の設定は影響を受け ません。デバイスは削除された VACL を空であると見なします。

#### 手順の概要

- **1. configure terminal**
- **2. no vlan access-map***map-name* [*sequence-number*]
- **3.** (任意) **show running-config aclmgr**
- **4.** (任意) **copy running-config startup-config**

#### 手順の詳細

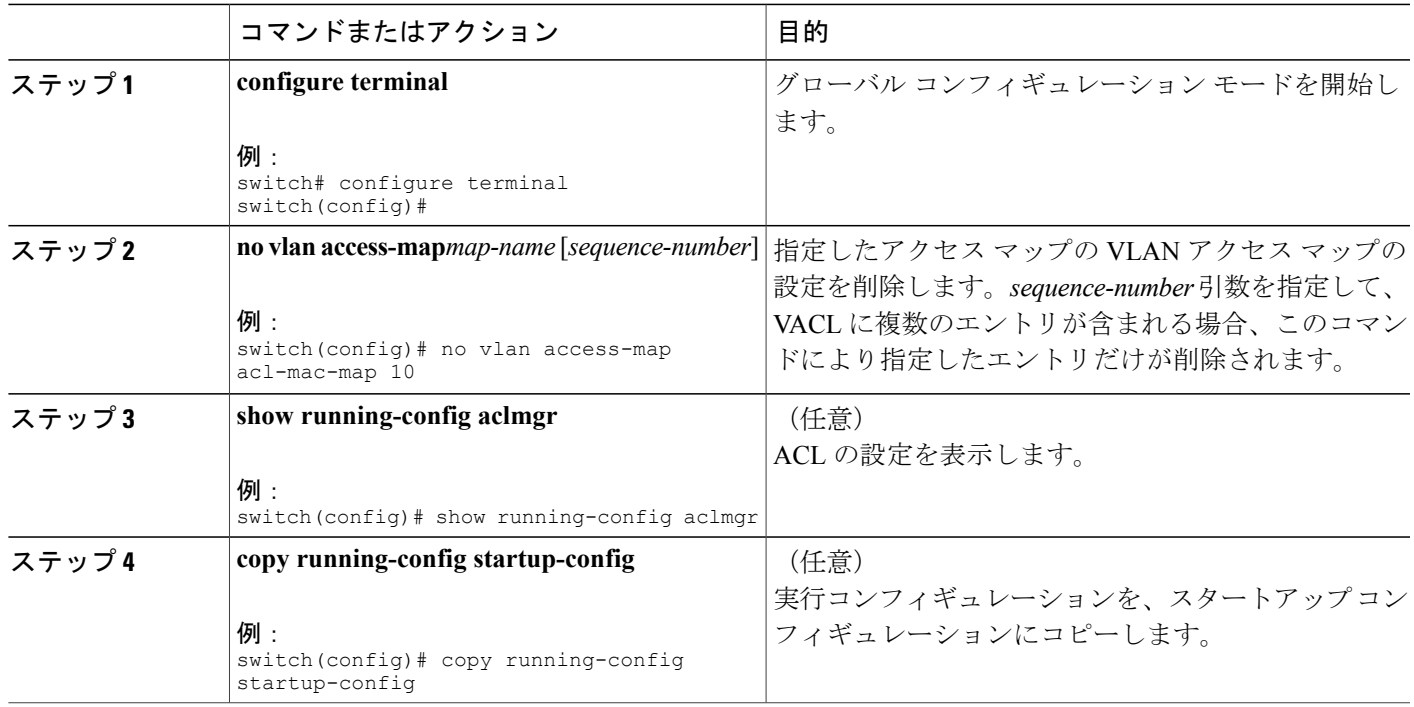

### **VACL** の **VLAN** への適用

VACL を VLAN に適用できます。

#### はじめる前に

VACL を適用する際には、その VACL が存在し、目的に応じたトラフィック フィルタリングが設 定されていることを確認します。

#### 手順の概要

 $\mathbf I$ 

- **1. configure terminal**
- **2.** [**no**] **vlan filter***map-name***vlan-list***list*
- **3.** (任意) **show running-config aclmgr**
- **4.** (任意) **copy running-config startup-config**

Τ

#### 手順の詳細

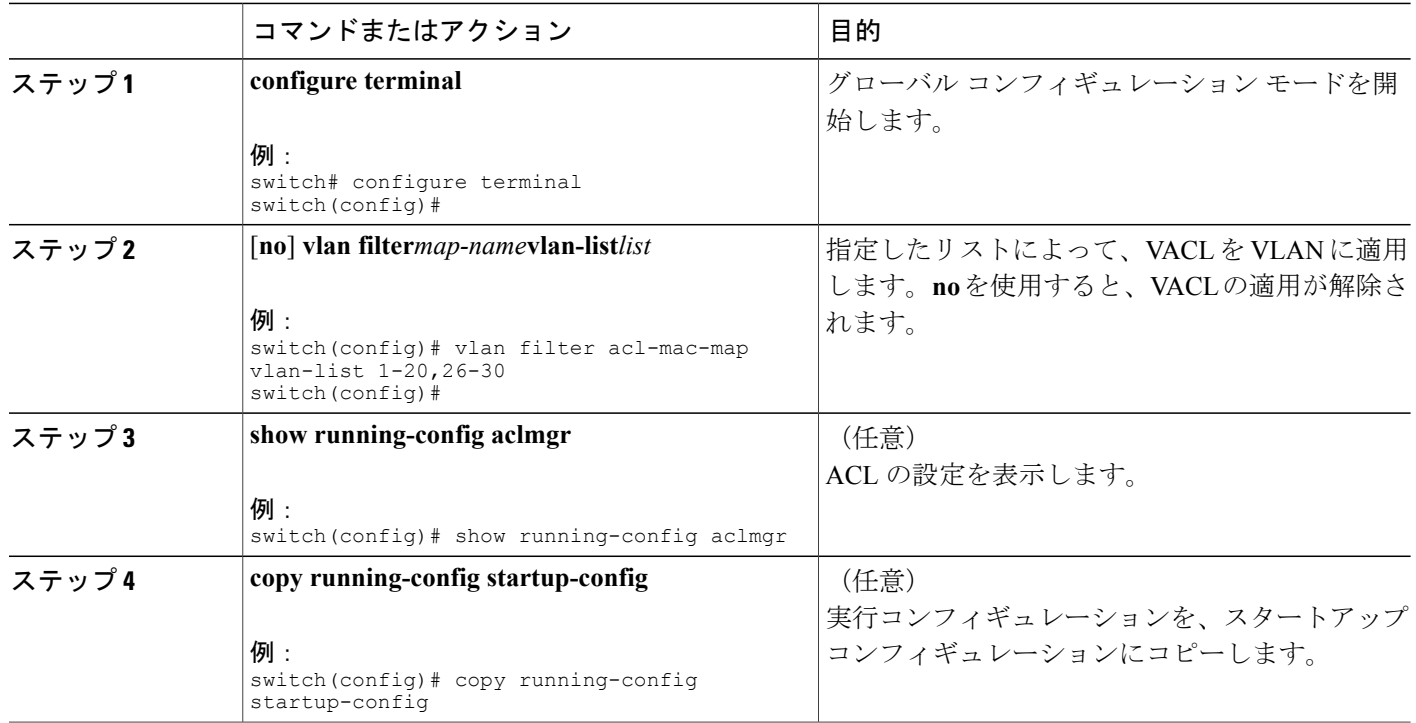

# <span id="page-7-0"></span>**VACL** 設定の確認

VACL 設定情報を表示するには、次のいずれかの作業を実行します。

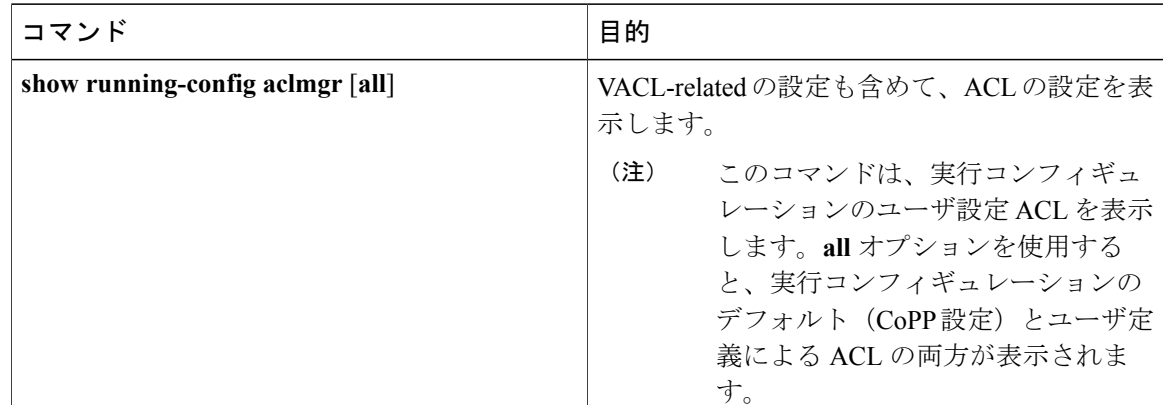

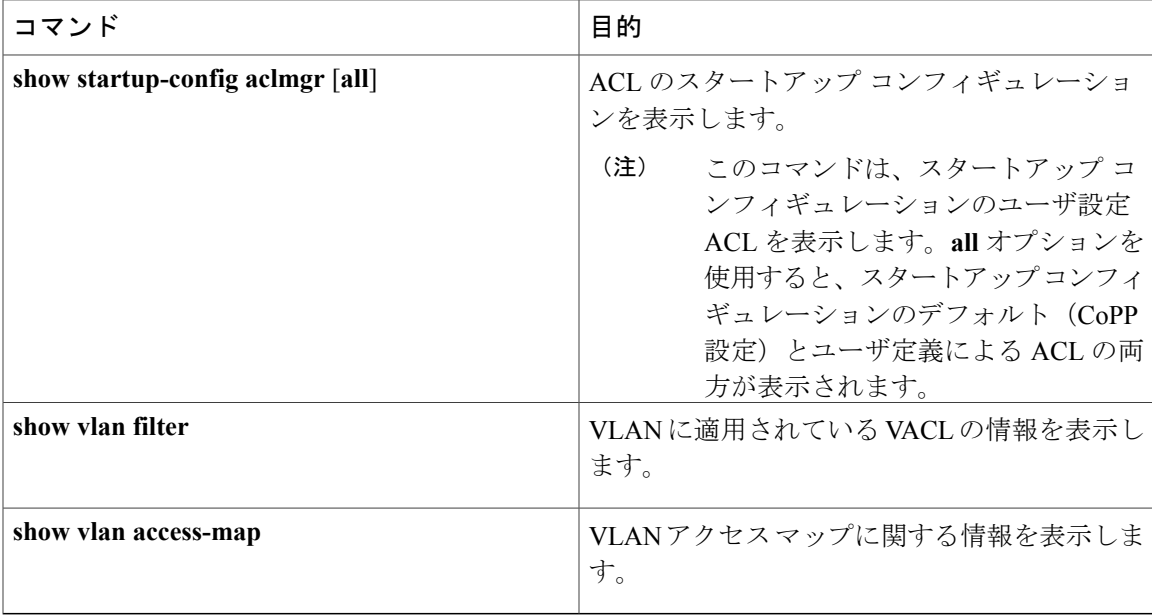

# <span id="page-8-0"></span>**VACL** 統計情報のモニタリングとクリア

VACL の統計情報をモニタまたはクリアを行うには、次の表に示すコマンドのいずれかを使用し ます。

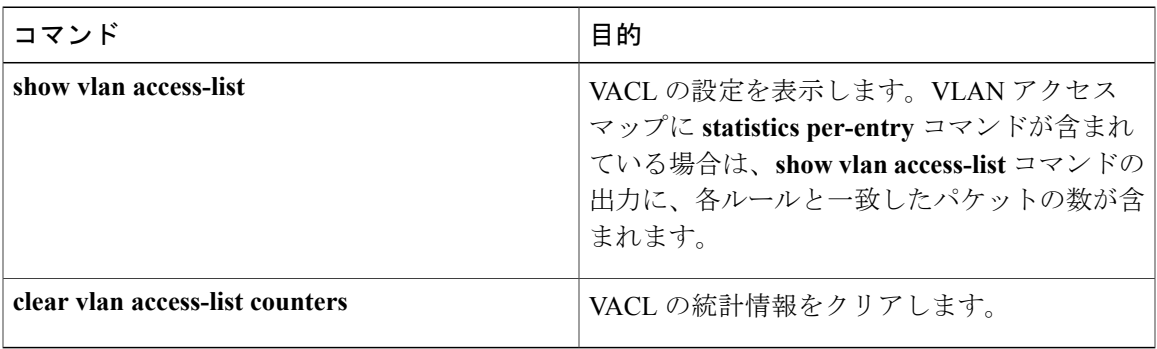

# <span id="page-8-1"></span>**VACL** の設定例

П

次の例では、acl-mac-01 という名前の MAC ACL で許可されたトラフィックを転送する VACL を 設定し、その VACL を VLAN 50 ~ 82 に適用します。

```
conf t
vlan access-map acl-mac-map
 match mac address acl-mac-01
  action forward
vlan filter acl-mac-map vlan-list 50-82
```
T

# <span id="page-9-0"></span>**VACL** に関する追加情報

#### 関連資料

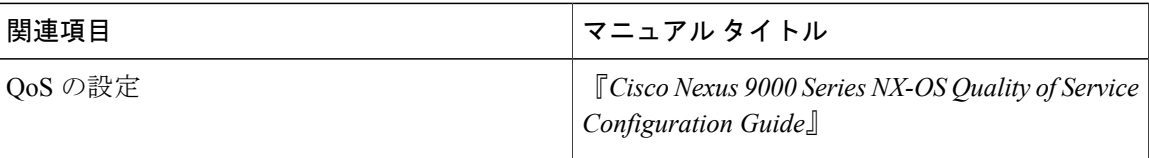